# **NEC Cinder Backend Deployment Guide for Red Hat OpenStack Platform 16**

2021/08

NEC Corporation Second Edition

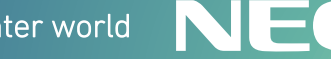

**Orchestrating** a brighter world

# **1. Overview**

This document describes how to deploy NEC Block Storage services in a Red Hat OpenStack Platform Overcloud. This assumes that the RHOSP installation is through RHOSP director toolset which is based primarily on the upstream TripleO project.

- This mainly covers NEC storage backend like
	- [NEC Storage M series driver](https://docs.openstack.org/cinder/latest/configuration/block-storage/drivers/nec-storage-m-series-driver.html)

# **2. Prerequisites**

NEC Storage Backend configured as storage repository.

## **3. Limitations**

Extending volumes with snapshots

NEC Storage does not support extension of a logical disks which has one or more snapshot volumes. The Cinder driver returns an error when performing an expansion operation on a volume which has snapshots.

To extend a volume with snapshots, all the snapshots must be deleted before extension. You can use Create Volume from Snapshot to make backup of snapshot data. The procedure is as follows.

- 1. Create a new volume from each snapshot which data need to be preserved.
- 2. Delete all snapshots.
- 3. Expand the capacity of the volume.
- Creating the encrypted volume NEC Storage does not support creating the encrypted volumes.
- Showing the volume with snapshots and the snapshots in the Manageable-list NEC storage does not support showing the volume with snapshots and the snapshots in the Manageable-list.

# **4. Deployment Steps**

## **4.1.Prepare the Environment File**

The environment file is a RHOSP director environment file. The environment file contains the settings for each back end you want to define. Using the environment file will ensure that the back end settings persist through future Overcloud updates and upgrades.

Create the environment file that will orchestrate the back end settings. Use the sample file provided below for your specific backend.

**Note: LVM driver** is enabled by default in TripleO, you want to set the CinderEnableIscsiBackend to false in one of your environment file to turn it off.

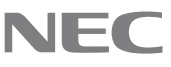

#### **4.1.1. NEC FC and iSCSI drivers**

For full detailed instruction of all options please refer to [NEC Storage M series driver Configuration.](https://docs.openstack.org/cinder/latest/configuration/block-storage/drivers/nec-storage-m-series-driver.html#configuration)

#### **Environment sample**

With a director deployment, backend can be deployed using the heat template. Create the template file in a local path where you can edit and invoke it later. For example, to create it in ~/templates/:

\$ vi ~/templates/nec-storage-cinder.yaml

Afterwards, edit it as you see fit. The following shows a sample content of the file.

#### **FC Environment sample**

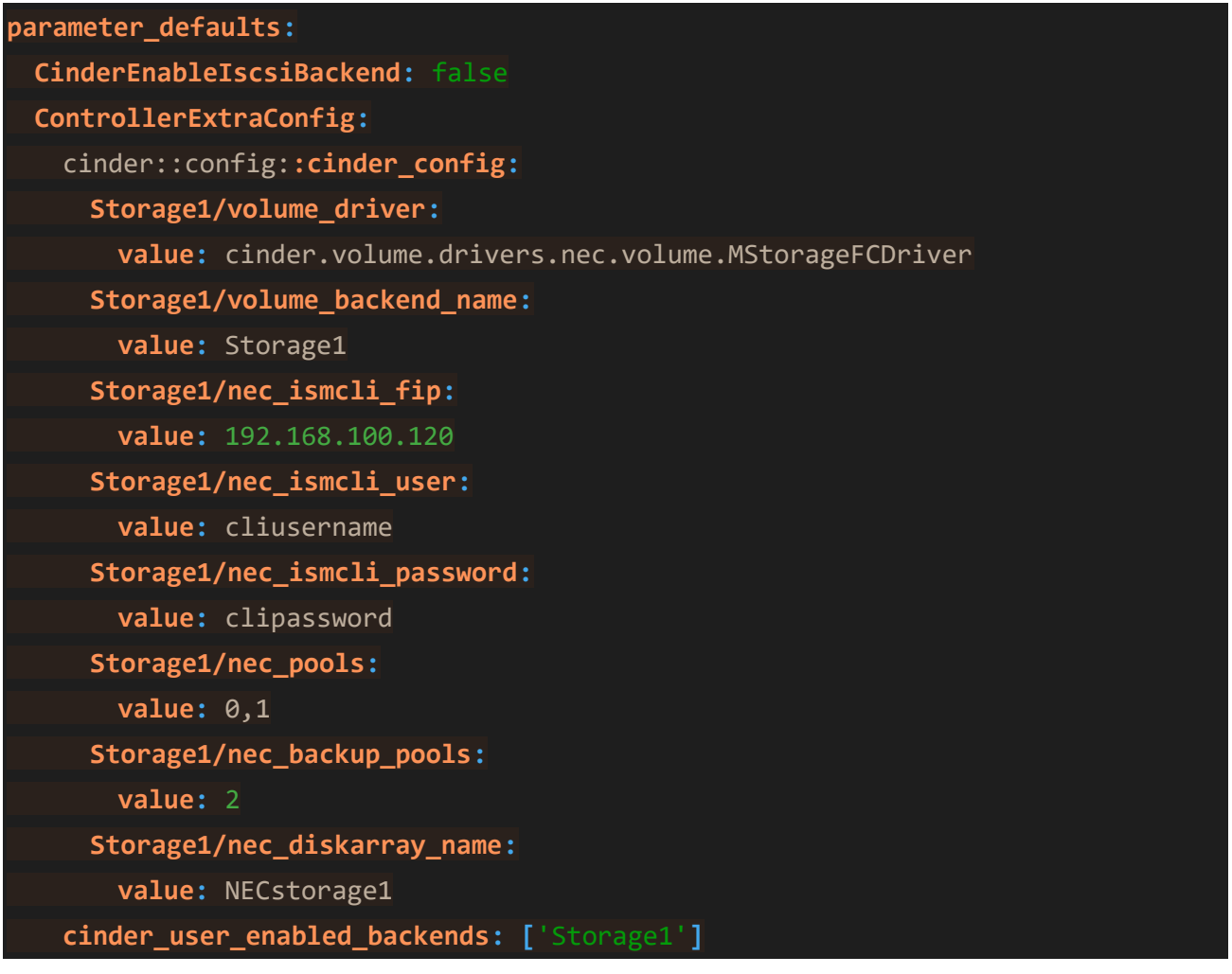

#### **iSCSI Environment sample**

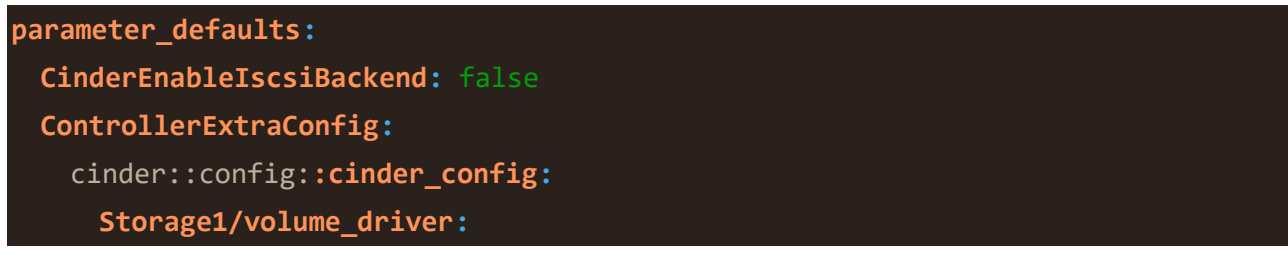

© NEC Corporation 2021 3

```
 value: cinder.volume.drivers.nec.volume.MStorageISCSIDriver
  Storage1/volume_backend_name:
    value: Storage1
  Storage1/nec_ismcli_fip:
    value: 192.168.100.120
  Storage1/nec_ismcli_user:
    value: cliusername
  Storage1/nec_ismcli_password:
    value: clipassword
  Storage1/nec_pools:
    value: 0,1
  Storage1/nec_backup_pools:
    value: 2
  Storage1/nec_diskarray_name:
    value: NECstorage1
 cinder_user_enabled_backends: ['Storage1']
```
## **4.2.Deploy the configured backend**

When you have created the file nec-storage-cinder.yaml file with appropriate backend, deploy the backend configuration by running the openstack overcloud deploy command using the --templates option and the -e option with the created file. If you passed any extra environment files when you created the overcloud, pass them again here using the -e option.

```
(undercloud) $ openstack overcloud deploy --templates ¥
-e /home/stack/templates/overcloud_images.yaml ¥
-e <other templates> ¥
-e /home/stack/templates/nec-storage-cinder.yaml
```
## **4.3.Multiple backend Deployment**

Multiple backend can be deployed at once (same kind or different kinds), the following sample environment file defines two NEC back ends, Storage1 using iSCSI driver and Storage2 using the FC driver:

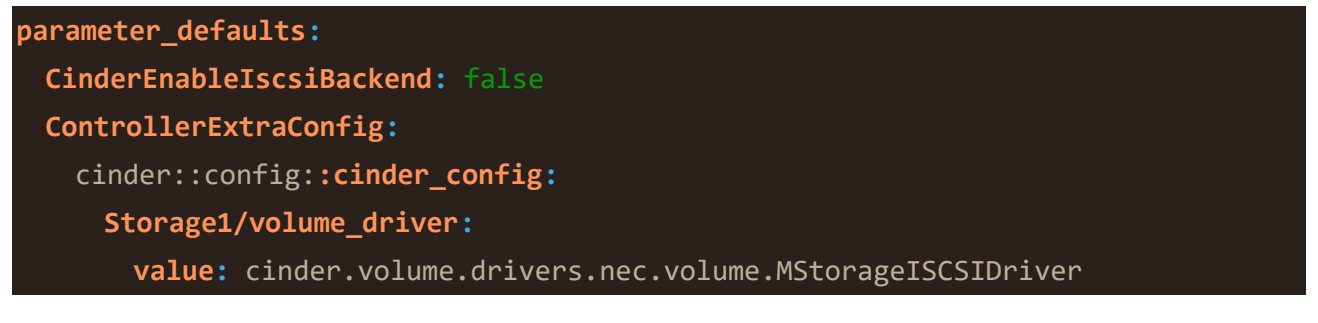

```
 Storage1/volume_backend_name:
    value: Storage1
  Storage1/nec_ismcli_fip:
    value: 192.168.100.120
  Storage1/nec_ismcli_user:
    value: cliusername
  Storage1/nec_ismcli_password:
    value: clipassword
  Storage1/nec_pools:
    value: 0,1
  Storage1/nec_backup_pools:
    value: 2
  Storage1/nec_diskarray_name:
    value: NECstorage1
  Storage2/volume_driver:
    value: cinder.volume.drivers.nec.volume.MStorageFCDriver
  Storage2/volume_backend_name:
    value: Storage2
  Storage2/nec_ismcli_fip:
    value: 192.168.100.120
  Storage2/nec_ismcli_user:
    value: cliusername
  Storage2/nec_ismcli_password:
    value: clipassword
  Storage2/nec_pools:
    value: 4,5
  Storage2/nec_backup_pools:
    value: 6
  Storage2/nec_diskarray_name:
    value: NECstorage1
 cinder_user_enabled_backends: ['Storage1', 'Storage2']
```
#### **4.4.Verify the configured changes**

When the director completes the overcloud deployment, check that the volume services are up using the openstack cli command. You can also verify that the cinder.conf in the cinder container and it should reflect changes made above.

#### \$openstack volume service list

## **4.5.Testing the configured Backend**

After you deploy the back ends to the overcloud, create a volume-type per backend and test if you can successfully create and attach volumes of that type.

# **5. References**

• [Red Hat OpenStack Platform Overcloud Custom Block Storage Backend Guide](https://access.redhat.com/documentation/en-us/red_hat_openstack_platform/16.0/html/custom_block_storage_back_end_deployment_guide/index)

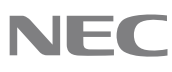